#### **Paro, Borna**

#### **Undergraduate thesis / Završni rad**

**2022**

*Degree Grantor / Ustanova koja je dodijelila akademski / stručni stupanj:* **University of Rijeka, Faculty of Engineering / Sveučilište u Rijeci, Tehnički fakultet**

*Permanent link / Trajna poveznica:* <https://urn.nsk.hr/urn:nbn:hr:190:284352>

*Rights / Prava:* [Attribution-NonCommercial-ShareAlike 4.0 International](http://creativecommons.org/licenses/by-nc-sa/4.0/) / [Imenovanje-Nekomercijalno-](http://creativecommons.org/licenses/by-nc-sa/4.0/)[Dijeli pod istim uvjetima 4.0 međunarodna](http://creativecommons.org/licenses/by-nc-sa/4.0/)

*Download date / Datum preuzimanja:* **2025-01-28**

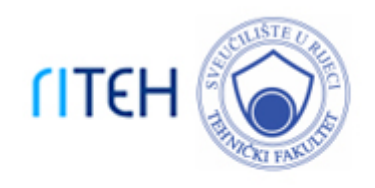

*Repository / Repozitorij:*

[Repository of the University of Rijeka, Faculty of](https://repository.riteh.uniri.hr) **[Engineering](https://repository.riteh.uniri.hr)** 

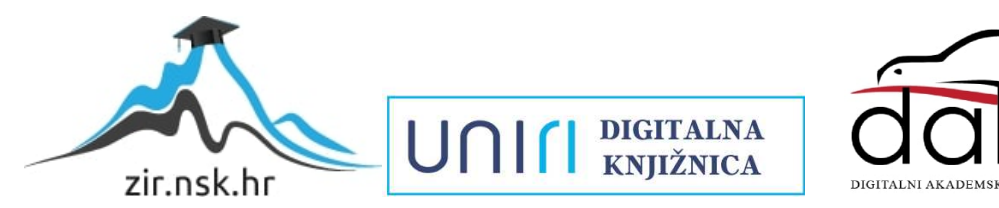

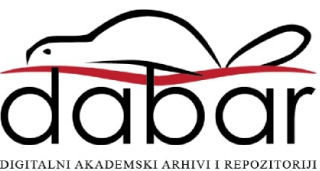

### SVEUČILIŠTE U RIJECI TEHNIČKI FAKULTET Preddiplomski studij računarstva

Završni rad

### Planiranje puta autonomne prskalice

Rijeka, srpanj 2022. Borna Paro

0069088363

### SVEUČILIŠTE U RIJECI TEHNIČKI FAKULTET Preddiplomski studij računarstva

Završni rad

### Planiranje puta autonomne prskalice

Mentor: prof. dr. sc. Kristijan Lenac

Rijeka, srpanj 2022. Borna Paro

0069088363

### SVEUČILIŠTE U RIJECI **TEHNIČKI FAKULTET** POVJERENSTVO ZA ZAVRŠNE ISPITE

Rijeka, 15. ožujka 2022.

Zavod za računarstvo Zavod: Algoritmi i strukture podataka Predmet: 2.09.04 umjetna inteligencija Grana:

## ZADATAK ZA ZAVRŠNI RAD

Borna Paro (0069088363) Pristupnik: Preddiplomski sveučilišni studij računarstva Studii:

#### Planiranje puta autonomne prskalice / Autonomous sprayer path planning **Zadatak:**

#### Opis zadatka:

Razviti programsku podršku za planiranje puta autonomne prskalice u ROS (Robot Operating System) sustavu. Za zadanu početnu poziciju prskalice, cilj je odrediti put kojime se pokriva zadana površina uz poštivanje ograničenja kretanja.

Rad mora biti napisan prema Uputama za pisanje diplomskih / završnih radova koje su objavljene na mrežnim stranicama studija.

Bendos

Zadatak uručen pristupniku: 21. ožujka 2022.

Mentor:

Prof. dr. sc. Kristijan Lenac

Predsjednik povjerenstva za zayršni ispit:

۹

Prof. dr. sc. Kristijan Lenac

### Izjava o samostalnoj izradi rada

Izjavljujem da sam samostalno izradio završni rad na temu "Planiranje puta autonomne prskalice" pod mentorstvom prof. dr. sc. Kristijana Lenca.

Rijeka, srpanj 2022.

Bonnoon

**Ime Prezime** 

# Zahvala

Zahvaljujem se obitelji, svim prijateljima, kolegama, profesorima, asistentima koji su mi na bilo koji način pomogli, olakšali i uljepšali studiranje.

# Sadržaj

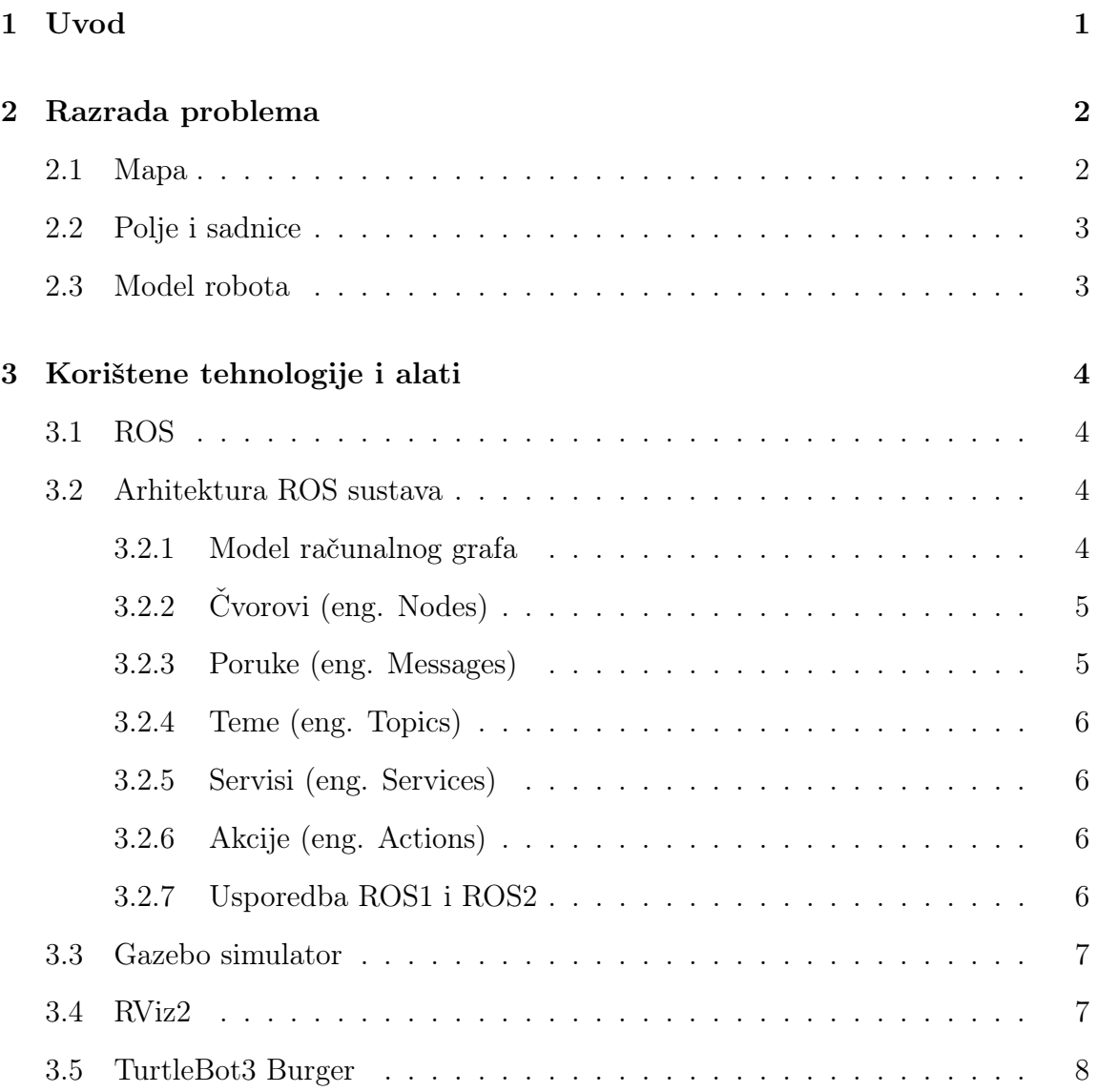

#### Sadržaj

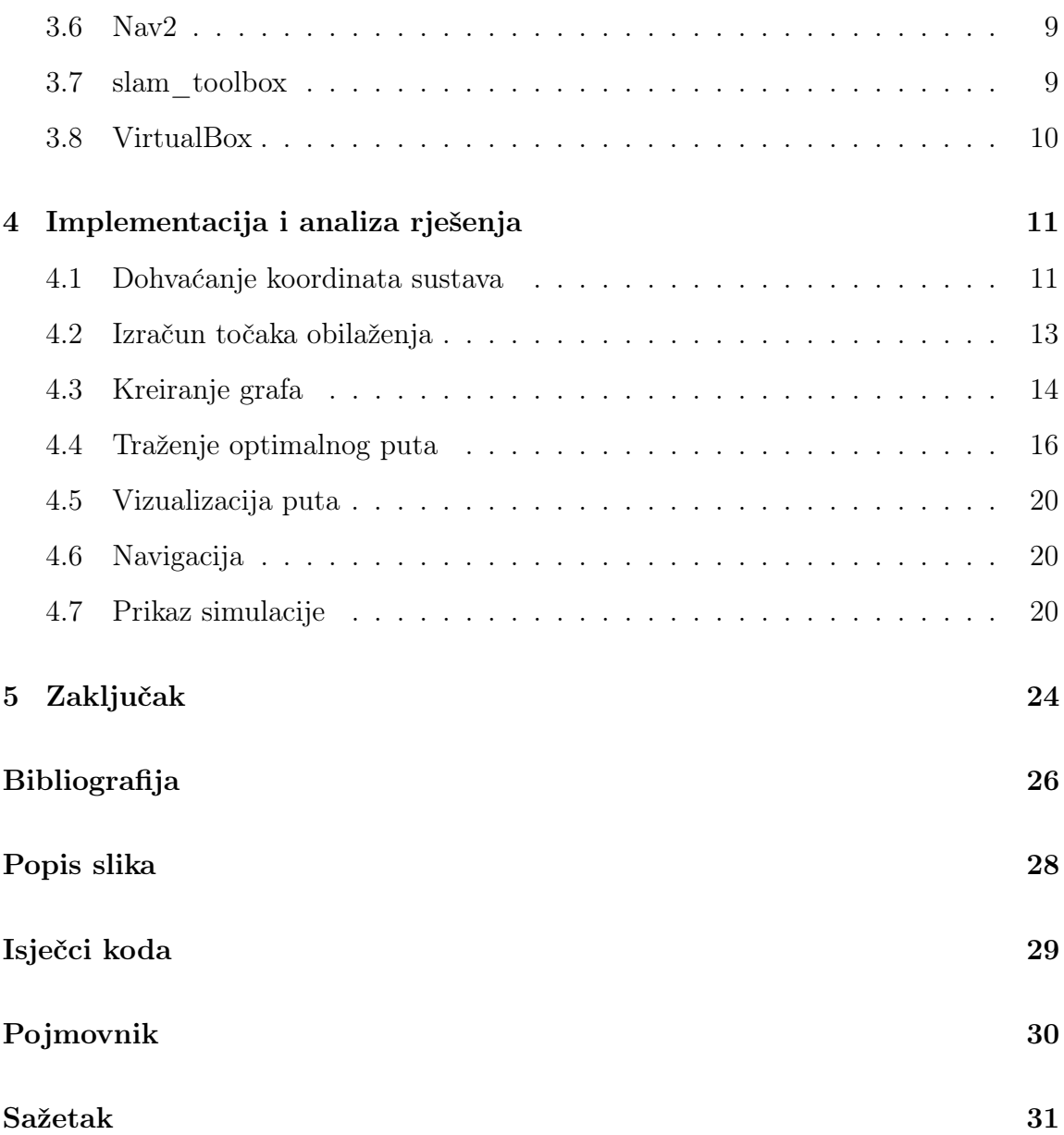

## <span id="page-8-0"></span>Poglavlje 1

### Uvod

Robotika je interdisciplinarna grana računarske znanosti i inženjerstva koja uključuje dizajniranje, kreiranje i programiranje robota. Robotika stvara strojeve koji mogu zamijeniti i replicirati ljudske akcije. Roboti se mogu koristiti u raznim situacijama, na primjer u opasnim okruženjima za čovjeka kao što je pronalaženje i deaktiviranje eksplozivnih naprava, odlazak u svemir, rad na visokim temperaturama, rad na zagađenim i radioaktivnih prostorima itd. [\[1\]](#page-33-1)

Iako se roboti danas najviše koriste u ekstremnim uvjetima kao što su prethodno navedeni, velik dio robota također obavlja zadatke koji su ljudima naporni, repetitivni ili dosadni. Roboti mogu zahtijevati ljudsko upravljanje ili pak mogu biti potpuno autonomni što je od posebnog interesa zato što ne zahtijeva gotovo nikakvo ljudsko predznanje, nego robot radi sam sve što se od njega zahtjeva.

U ovom radu će biti prikazan i opisan jedan od repetitivnih poslova, a to je oprašivanje sadnica. Problem je zamišljen na način da je robotu dana mapa polja i koordinate sadnica te da robot za bilo kakvu orijentaciju sadnica nađe najkraći put, uz nikakvo ili što manje preklapanje, koji će proći između svih redova sadnica i oprašiti ih.

Za programiranje logike kretanja i ponašanja robota korišten je ROS2 (Robot Operating System), za kreiranje polja i simuliranje robota korišten je Gazebo, a za vizualizaciju poruka i markera korišten je RViz2.

# <span id="page-9-0"></span>Poglavlje 2

## Razrada problema

Tema ovog rada, a i samog problema, je planiranje puta autonomne prskalice. Planiranje puta je jedan od čestih problema koji se rješava u mobilnoj robotici te ovisno o sustavu u kojemu se robot nalazi i specifikaciji samog problema, potrebno je uzeti u obzir razna ograničenja i zahtjeve koji moraju biti ispunjeni. Traženi zahtjev ovog problema je bio da robot mora obići svaki dio svake sadnice uz nikakvo ili što manje preklapanje pređenog puta. Bez navedenog zahtjeva, rješavanje problema bi bilo puno jednostavnije jer nakon što bi se generirale točke kroz koje robot mora proći, mogla bi krenuti navigacija gdje bi jedini zahtjev bio da robot mora obići svaku točku. No, takav način navigacije je neefikasan jer bi robot kroz neke dijelove polja prošao veliki broj puta, a kroz neke ne bi uopće te bi mogle ostati ne oprašene sadnice.

#### <span id="page-9-1"></span>2.1 Mapa

Pretpostavka ovog rada je bila da je sustavu dana mapa u kojoj je robot lokaliziran. Mapa je dana kao par YAML i PGM datoteka koje ROS i RViz koriste za lokalizaciju i vizualizaciju. YAML datoteka opisuje metapodatke mape kao što su ime mape, rezolucija itd., a PGM datoteka, tj. slika, opisuje popunjenost svake ćelije, gdje bijela boja predstavlja prazan prostor, crna boja zauzet (neka prepreka ili bilo kakav drugi objekt), a nijanse sive boje predstavljaju neznanje. Osim slike PGM formata može se koristiti i PNG format, no PGM je bolje rješenje zato što zauzima manje memorije. Ograničenje PGM -a je to što može prikazati samo nijanse sive boje [\[2\]](#page-33-2), tj. sve nijanse između crne i bijele, ali to je ionako sve što je ROS-u potrebno.

Primjer koda unutar YAML datoteke prikazan je u sljedećem isječku koda (Isječak koda [2.1\)](#page-10-2).

```
1 image: horizontalna_mapa.pgm
2 mode: trinary
3 resolution : 0.05
4 origin : [ -1.07 , -0.017 , 0]
5 negate : 0
6 occupied_thresh : 0.65
7 free_thresh : 0.25
```
Isječak koda 2.1 Primjer YAML datoteke

#### <span id="page-10-0"></span>2.2 Polje i sadnice

Uz mapu, zadane su i koordinate okvira polja i koordinate sadnica. Točke su zadane u lokalnom koordinatnom sustavu mape gdje svaka koordinata predstavlja udaljenost točke po pojedinoj osi od ishodišta. Pošto se robot može kretati samo po xy ravnini, z os se zanemaruje. Pretpostavka ovog rada je da je svako polje pravokutnik, stoga su zadane četiri točke gdje je svaka točka jedan kut pravokutnika. Koordinate sadnica su zadane na način da su za svaki red sadnica zadane po dvije točke, početna i krajnja točka tog reda sadnice.

Uz koordinate okvira polja i sadnica još su zadane početna i krajnja ciljna pozicija do koje robot mora doći i zaustaviti se.

### <span id="page-10-1"></span>2.3 Model robota

Pretpostavka je da će se koristiti model robota koji može proći između svakog para reda sadnica te ima dovoljno manevarskog prostora za rotiranje i prolazak između ruba sadnica i okvira polja.

## <span id="page-11-0"></span>Poglavlje 3

## Korištene tehnologije i alati

#### <span id="page-11-1"></span>3.1 ROS

Robotski operacijski sustav (eng. Robot Operating System, skraćeno ROS) je kolekcija međusoftvera (eng. middleware) otvorenog koda (eng. open-source) koji služe za razvijanje softvera za upravljanje robotima. Iako u svom nazivu ima operacijski sustav zbog funkcionalnosti koje pruža kao što su: apstrakcija hardvera, kontrola uređaja na niskoj razini, implementacija uobičajenih funkcionalnosti, prijenos poruka između procesa i upravljanje paketima itd., on zapravo nije samostalni operacijski sustav, nego mora biti instaliran na operacijskom sustavu kao što je GNU/Linux.

### <span id="page-11-2"></span>3.2 Arhitektura ROS sustava

#### <span id="page-11-3"></span>3.2.1 Model računalnog grafa

ROS procesi su prikazani kao čvorovi u grafu koji su povezani bridovima koji se zovu teme (eng. topic). ROS čvorovi mogu prosljeđivati poruke drugim čvorovima kroz teme, stvarati zahtjeve prema serverima koji su drugi čvorovi ili pružati usluge servera drugim čvorovima [\[3\]](#page-33-3).

Na sljedećoj slici (Slika [3.1\)](#page-12-2) je prikazan jednostavni ROS graf. Elipse predstavljaju čvorove, a pravokutnici teme.

Poglavlje 3. Korištene tehnologije i alati

<span id="page-12-2"></span>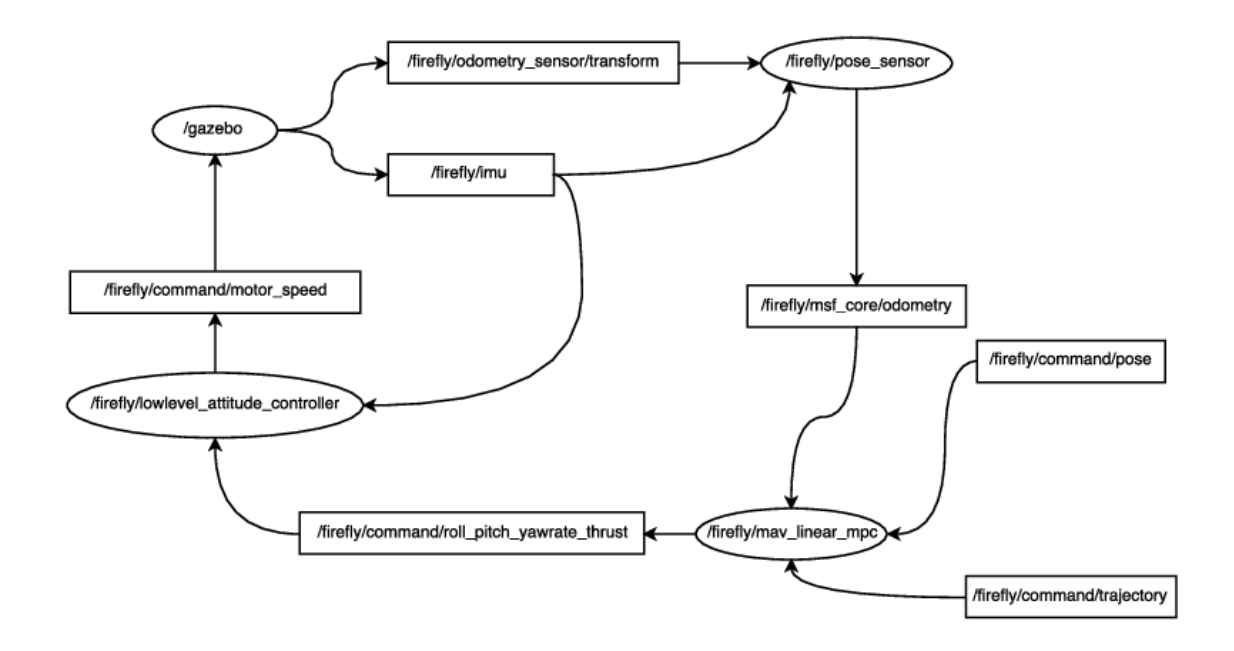

Slika 3.1 Prikaz ROS grafa [\[4\]](#page-33-4)

#### <span id="page-12-0"></span>3.2.2 Čvorovi (eng. Nodes)

Čvor predstavlja proces koji se izvršava unutar ROS grafa [\[5\]](#page-33-5). Svaki čvor ima svoje ime koje je poželjno da bude jedinstveno da ne bi došlo do neočekivanih problema. U praksi, robotski sustav se sastoji od više čvorova od kojih svaki obavlja svoju zadaću. Na primjer, jedan čvor upravlja kotačima i kontrolira brzinu, drugi služi za lokalizaciju i mapiranje, treći šalje poruke o svojoj lokaciji da bi se mogao vizualizirat itd.

#### <span id="page-12-1"></span>3.2.3 Poruke (eng. Messages)

Čvorovi međusobno komuniciraju prosljeđivanjem poruka. Poruka je struktura podataka koja može biti jednostavna npr. jedan cijeli broj, a može biti i kompleksna da unutar sebe sadrži polja, instance drugih poruka itd. [\[6\]](#page-33-6)

#### <span id="page-13-0"></span>3.2.4 Teme (eng. Topics)

Teme su transportne linije preko kojih čvorovi primaju i šalju poruke [\[7\]](#page-33-7). Svaka tema ima svoje ime koje treba biti jedinstveno. Da bi se poslala poruka, čvor mora objaviti (eng. publish) poruku na odgovarajuću temu, a da bi se primila čvor se mora pretplatiti (eng. subscribe) na odgovarajuću temu. Publish/subscribe model je anoniman, ni jedan čvor ne zna tko objavljuje, a tko je pretplaćen na temu, a čvor koji je pretplaćen na neku temu prima sve poruke s te teme. Primjer poruka koje se šalju na temu su: mjerenja senzora, naredbe za upravljanje kotačima i ubrzanjem, informacije o stanju robota itd. Za razliku od servisa, objavljivanje i pretplaćivanje na temu se može prekinuti.

#### <span id="page-13-1"></span>3.2.5 Servisi (eng. Services)

Servis se sastoji od poslužitelja koji čeka na zahtjev i od klijenta koji šalje zahtjev poslužitelju [\[8\]](#page-33-8). Servis je uglavnom neka kratka jednostavna radnja koja se brzo izvrši i nije repetitivna ni periodična i rijetko se dešava. Zahtjev za servis se ne može prekinuti, za razliku od tema i akcija.

#### <span id="page-13-2"></span>3.2.6 Akcije (eng. Actions)

Akcija je kombinacija tema i servisa. Koristi se kod radnji kojima treba duže vremena da se izvrše. Sastoji se od tri djela, goal, feedback i result. Akcija započinje tako da klijent napravi zahtjev prema akcija serveru te ga on prihvati i sve dok se radnja ne izvrši, server klijentu šalje informacije o izvršavanju preko feedback teme [\[9\]](#page-33-9). Za razliku od servisa, akcija se može prekinuti.

#### <span id="page-13-3"></span>3.2.7 Usporedba ROS1 i ROS2

ROS1 je kreirala tvrtka Willow Garage 2007. godine te su kroz iskustvo i godine koje su prošle uvidjeli koje bitne karakteristike nedostaju i što bi se moglo poboljšati. Nažalost, ako bi išli mijenjati postojeću implementaciju sustav bi postao nestabilan i sklon pucanju, stoga se odlučilo da će se "iz nule" napraviti novi sustav.

Glavna razlika između navedenih sustava je ta što više ne postoji i nije potreban ROS Master koji se je uvijek morao prvi pokretati i služio je kao DNS server za čvorove, bez njega čvorovi ne bi mogli komunicirati jer se ne bi mogli međusobno pronaći [\[10\]](#page-33-10). ROS2 sustav nije centralizirani sustav, svaki čvor može pronaći bilo koji čvor. Ova karakteristika je vrlo korisna zato što čvorovi više nisu ovisni o globalnom master čvoru te to omogućuje kreiranje u potpunosti distribuiranih sustava.

Za izradu ovog rada koristio sam ROS2 sustav pošto je noviji, pruža dugoročniju podršku, bolje je konstruiran te se savjetuje da se koristi ROS2 sustav jer kad istekne podrška za ROS1 sav kod će se morati prebaciti u ROS2. No, unatoč prednostima koje ROS2 pruža, danas se još uvijek poprilično koristi ROS1 zbog stabilnih alata koje podržava, a nisu još implementirani unutar ROS2 te zbog opsežnije dokumentacije

#### <span id="page-14-0"></span>3.3 Gazebo simulator

Gazebo je 3D simulator otvorenog koda koji služi za simuliranje robota i njihovog okruženja. Unutar sebe ima integriran ODE sustav za simulaciju fizike nad objektima, OpenGL za prikazivanje te podršku za simulaciju raznih senzora i aktuatora [\[11\]](#page-33-11). Vrlo je popularan simulator zbog visokih performansi te zbog grafičkog sučelja preko kojeg se može jednostavno modelirati svijet s raznim preprekama te se jednostavno mogu modelirati roboti s raznim konfiguracijama i senzorima koje će koristiti.

### <span id="page-14-1"></span>3.4 RViz2

ROS2 visualization ili skraćeno RViz2 je 3D grafičko sučelje koje služi za vizualizaciju raznih podataka koji se dešavaju unutar ROS2 sustava [\[12\]](#page-33-12). Pomoću različitih umetaka (eng. plugin) mogu se prikazivati razne informacije kao npr. mapa, transformacije, informacije o modelu robota, informacije senzora, markeri itd.

Poglavlje 3. Korištene tehnologije i alati

<span id="page-15-1"></span>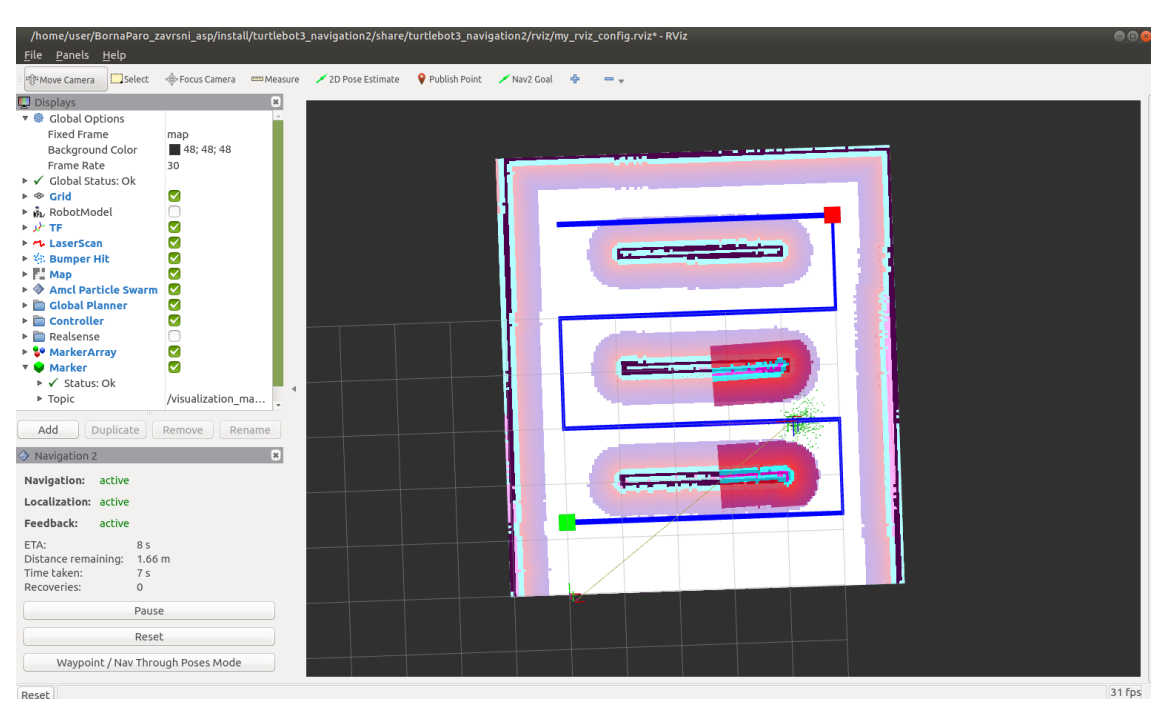

Slika 3.2 Prikaz RViz2 grafičkog sučelja

### <span id="page-15-0"></span>3.5 TurtleBot3 Burger

Za izradu ovog rada koristio sam robota TurtleBot3 Burger prvenstveno zbog toga što sam već radio s tim robotom te zbog toga što za njega postoji najviše dokumentacije i tutoriala na Internetu koji objašnjavaju njegovo korištenje što mi je olakšalo izradu rada i zaobilaženje problema na koje sam naišao koristeći drugog robota.

<span id="page-16-2"></span>Poglavlje 3. Korištene tehnologije i alati

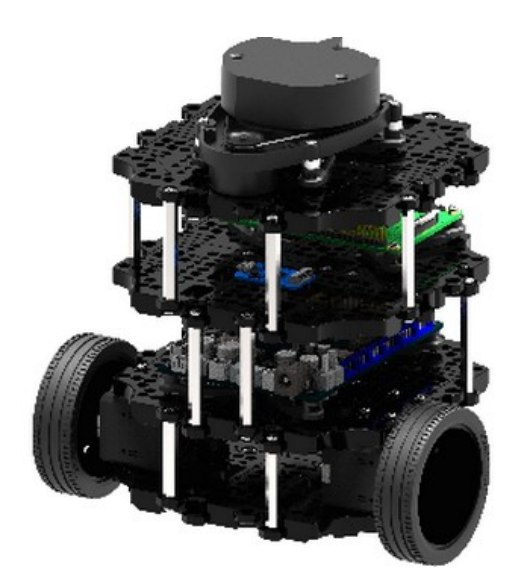

Slika 3.3 Prikaz TurtleBot3 Burger robota [\[13\]](#page-33-13)

#### <span id="page-16-0"></span>3.6 Nav2

Nav2 je projekt koji je nasljednik ROS Navigation Stack-a. Nav2 unutar sebe ima razne pakete kojima je glavni cilj pronaći siguran način da mobilni robot dođe od točke A do točke B. Neke mogućnosti koje nav2 paketi nude su: dinamičko planiranje puta, izračunavanje brzine za motore, izbjegavanje prepreka itd. [\[14\]](#page-33-14)

### <span id="page-16-1"></span>3.7 slam\_toolbox

Slam Toolbox je paket koji ukomponira informacije dobivene iz laserskih skenera te radi istovremenu lokalizaciju i mapiranje (na eng. skraćeno SLAM) [\[15\]](#page-34-0). Paket mi je bio potreban kako bi mogao lokalizirati robota u novom okruženju te kreirati mapu tog okruženja sa svim preprekama koje ga okružuju.

Poglavlje 3. Korištene tehnologije i alati

### <span id="page-17-0"></span>3.8 VirtualBox

Oracle VM VirtualBox je virtualizacijski softver koji omogućuje korisniku da na jednom uređaju koristi više operacijskih sustava [\[16\]](#page-34-1).

Cijeli Ubuntu Mate sa svim potrebnim ROS2, Gazebo i ostalim paketima i potrebnim aplikacijama je instaliran na VirtualBox virtualnoj mašini. Primarni razlog korištenja virtualne mašine je manjak dodatnog diska na koji bih mogao instalirati Linux distribuciju, a dodatna prednost je ako se slučajno obrišu neke bitne datoteke za pokretanje operacijskog sustava ili ako se nešto poremeti, puno je lakše ponovo instalirati virtualnu mašinu nego očistiti cijeli disk ili particiju i sve ponovo instaliravati.

Mane korištenja virtualne mašine bi bile što ne može koristiti sve jezgre procesora, svu radnu memoriju i memoriju grafičke kartice, no za potrebe ovog rada to nije stvaralo probleme.

## <span id="page-18-0"></span>Poglavlje 4

## Implementacija i analiza rješenja

Sve funkcionalnosti i sva logika je pisana u programskom jeziku Python koristeći klijentsku knjižnicu rclpy. Odabrao sam Python umjesto  $C_{++}$ -a zato što je brže i lakše programiranje te se na manje stvari mora paziti zato što je interpreterski jezik i samim time je "labaviji", tj. programer na manje stvari mora misliti i uzimati u obzir. Neki od nedostataka Pythona u usporedbi s C++-om su ti što je sporiji i zauzima više memorije, no za potrebe ove simulacije to nije predstavljalo problem.

Rclpy je Python klijentska knjižnica koja se izgrađuje povrh rcl knjižnice pisane u programskom jeziku C koja služi kao aplikacijsko programsko sučelje za ROS funkcionalnosti. Rclpy pruža apstrakciju visokog levela za implementiranje čvorova, tema, akcija, servisa itd. [\[17\]](#page-34-2)

#### <span id="page-18-1"></span>4.1 Dohvaćanje koordinata sustava

Nakon što se pokrene skripta za pokretanje simulacije, ona pokreće izvršnu (eng. executable) datoteku findPath.py unutar koje se nalaze najbitnije funkcionalnosti.

Pri samom pokretanju datoteke, ona stvara objekt navigator koji je instanca klase BasicNavigator koji se nalazi unutar nav2 paketa te samim time nasljeđuje sve njegove metode. Objekt navigator objavljuje svoju inicijalnu poziciju uz pomoć setInitialPose metode koja se nalazi unutar nav2 paketa. Objavljivanje inicijalne pozicije je bitno kako bi se robot mogao lokalizirati u okruženju u kojem se nalazi te

kako bi se poslije mogao precizno kretati.

Ovisno o mapi koja se koristi, dohvaćaju se predefinirane lokalne koordinate sadnica i okvira polja za tu mapu. Prikaz koordinata koje se dohvaćaju za polje gdje su sadnice orijentirane u koso možemo vidjeti na slici [4.1](#page-19-0) gdje crveni križići označavaju koordinate okvira polja, a plavi križići označavaju koordinate početka i kraja sadnica pojedinog retka.

<span id="page-19-0"></span>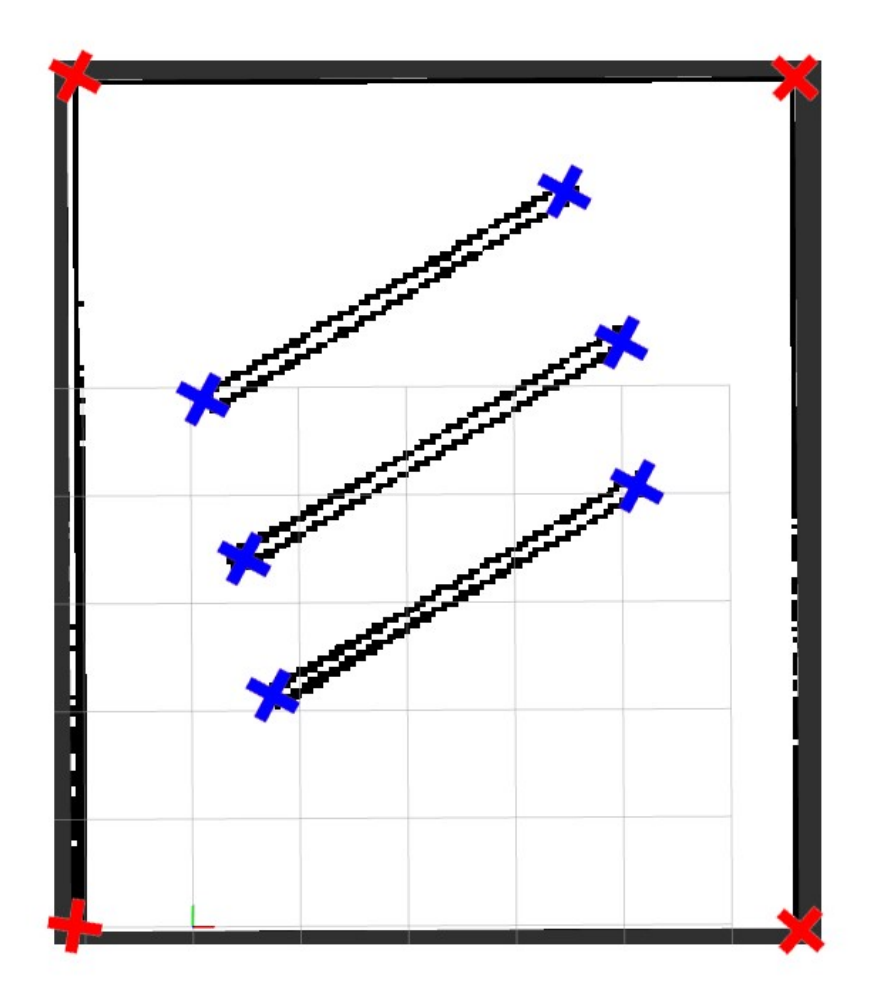

Slika 4.1 Prikaz zadanih koordinata okvira polja i sadnica

### <span id="page-20-0"></span>4.2 Izračun točaka obilaženja

Nakon dobivenih koordinata okvira polja i sadnica, izračunavaju se koordinate koje se nalaze između parova sadnica kroz koje robot mora proći kako bi oprašio sve sadnice. Izračun koordinata je sljedeći, prvo se moraju izračunati privremene točke koje se nalaze na polovici udaljenosti po y osi između jednog para sadnica. Nakon što se izračunaju privremene točke, kroz njih se provuče pravac te se odrede trajne točke koje su na pola udaljenosti između ruba sadnica i okvira polja po x osi, a leže na tom pravcu. Srednja točka se nalazi na pola puta između lijeve i desne trajne točke po x osi, a leži na prethodno definiranom pravcu. Na slici [4.2](#page-21-1) je grafički prikazan izračun točaka gdje su pl\_tmp i pr\_tmp privremene, a left, mid i right trajne točke. U slučaju da je prevelika udaljenost između prve sadnice i donjeg okvira polja i zadnje sadnice i gornjeg okvira polja, napravit će se izračun da robot bude što bliže sadnicama.

<span id="page-21-1"></span>Poglavlje 4. Implementacija i analiza rješenja

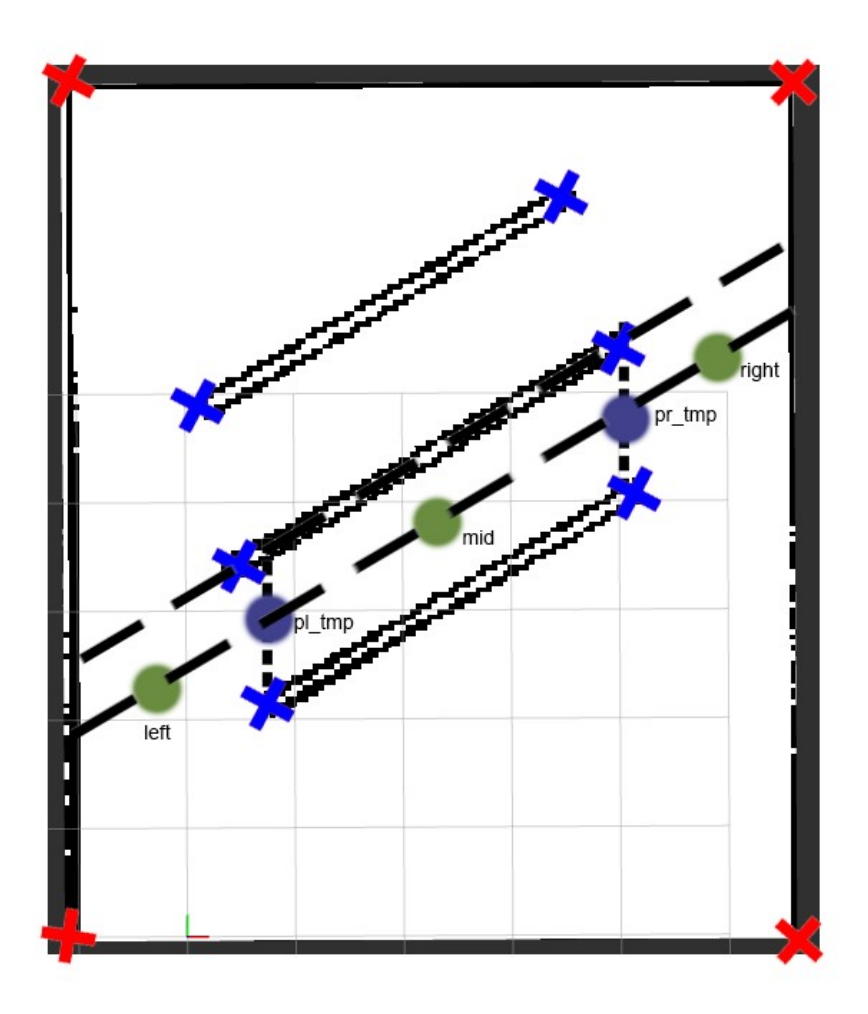

Slika 4.2 Prikaz određivanja točaka kroz koje robot mora proći

### <span id="page-21-0"></span>4.3 Kreiranje grafa

Novo dobivene točke se povezuju u matricu susjedstva koja služi kao graf struktura podataka nad kojom će se vršiti istraživanje puta kojim robot treba ići kako bi oprašio sve sadnice uz minimalno preklapanje prođenog puta. Na slici [4.3](#page-22-0) crnim križićima su označene točke kroz koje robot mora proći, one predstavljaju čvorove grafa, dok crne linije koje ih povezuju predstavljaju bridove grafa, težina svakog brida je 1.

Poglavlje 4. Implementacija i analiza rješenja

<span id="page-22-0"></span>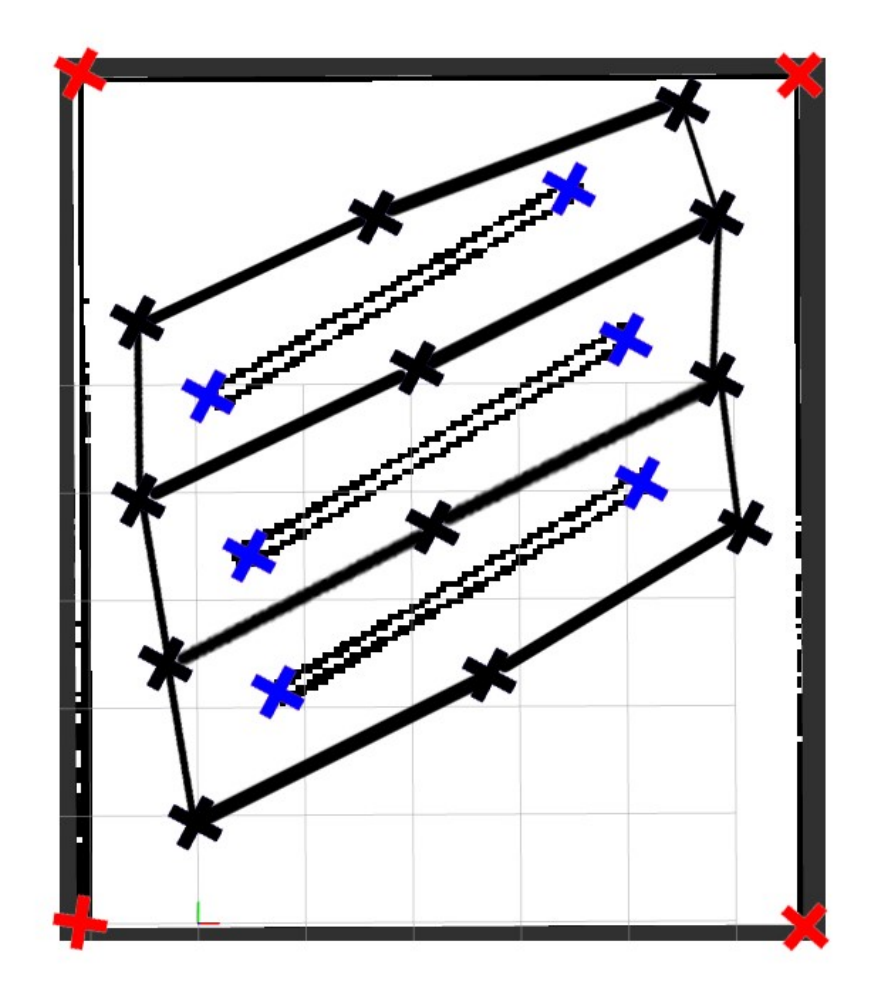

Slika 4.3 Prikaz točaka, kroz koje robot mora proć, povezane u graf

### <span id="page-23-0"></span>4.4 Traženje optimalnog puta

Nakon generirane matrice susjedstva potrebno je odrediti kojim redoslijedom će robot obići svaku točku tako da ne bude preklapanja ili da bude što manje preklapanja. Problem određivanja puta može se svesti na pojednostavljenu verziju problema trgovačkog putnika (eng. Travelling salesman problem). Problem trgovačkog putnika postavlja pitanje: "Za danu listu gradova i udaljenosti između svakog para gradova, koji je najkraći put koji će posjetiti svaki grad točno jednom i vratiti se u početni grad?" [\[18\]](#page-34-3). Za razliku od navedenog problema, problem ovog rada je pojednostavljen na način da se nije potrebno vratiti u početni čvor (grad) te da je težina svakog brida (udaljenost gradova) jednaka, tj. iznosi 1.

Pronalaženje puta započinje na način da se poziva statička metoda solve iz klase PathFinder koja kao argumente prima indeks početne i krajnje ciljne točke te matricu susjedstva. Metoda solve poziva statičku metodu search, također iz klase PathFinder, koja pokušava pronaći sve puteve koji posjećuju svaki čvor (točku) točno jednom. Metoda search implementira algoritam unatražnog pretraživanja (eng. backtracking). Unatražno pretraživanje spada pod algoritme pretraživanja grafa i stabla koji inkrementalno stvara kandidate koji bi mogli biti rješenje, no ako utvrdi da taj kandidat nije validan, odbacuje ga i traži nove kandidate [\[19\]](#page-34-4).

Prikaz metoda može se vidjeti u sljedećem isječku koda (Isječak koda [4.1\)](#page-23-1).

```
1 import queue
2
3 class PathFinder :
4
5 @staticmethod
6 def is_valid_state (state, adjMat):
7 # check if it is a valid solution
         for val in range ( len ( adjMat [0]) ):
9 if val not in state:
10 return False
11
12 return True # svi nodeovi unutar state -a
13
```

```
14 @staticmethod
15 def get_neighbours (current, adjMat):
16 tmp = []
17 for index, val in enumerate (adjMat [current]):
18 if val != 0:
19 tmp. append (index)
20 return tmp
21
22 @staticmethod
23 def search ( current , adjMat , state , solutions ):
24 if PathFinder . is_valid_state ( state , adjMat ):
25 solutions . append (state . copy ())
26 return
27
28 for neighbour in PathFinder . get_neighbours ( current ,
    adjMat ) :
29 if neighbour not in state :
30 state . append (neighbour)
31 PathFinder.search (neighbour, adjMat, state,
    solutions )
32 state.pop ()
```
Isječak koda 4.1 Dio metoda klase PathFinder

search metoda započinje provjerom ako su kandidati, u ovom slučaju varijable unutar liste state, validni. Kandidati su validni ako se svi indeksi nalaze unutar liste što znači da je posjećen svaki čvor, ako je to slučaj, onda se lista trenutnih kandidata stavlja na kraj liste solutions. Ako kandidati nisu validni, pretraživanje se nastavlja. Za svaki čvor iterira se kroz njegove susjede, listu susjeda vraća metoda *get neighbours*. U slučaju da se susjed već ne nalazi unutar liste state, stavlja ga se u listu state te se onda nad njim vrši pretraga, kao kod pretraživanja grafa u dubinu. Ako se utvrdi da trenutni čvor nema više neposjećenih susjeda, a kandidati nisu validni, čvor se uklanja iz liste kandidata, pomoću rekurzije se vraća na prethodni čvor te se nastavlja s pretraživanjem. Pretraživanje staje kada se isprobaju sve kombinacije puteva.

Nakon povratka u solve metodu provjerava se ako postoji rješenje. Rješenje će uvijek postojati osim u nekim slučajevima kada bi se za početnu ili krajnju ciljnu točku uzeo čvor koji se nalazi u središtu grafa.

U slučaju da postoje rješenja, uzima se ono kojem je zadnji element u listi jednak krajnjoj ciljnoj točki do koje robot treba doći, tj. varijabla end. Ako to pak nije slučaj, onda se iterira kroz rješenja te se uzima ono kojem je zadnji element u listi najbliži krajnjoj ciljnoj točki. Traženje najbližeg rješenja se nalazi pomoću pretraživanja grafa u širinu, tj. pomoću metode bfs.

Metode solve i bfs prikazane su u sljedećem isječku koda (Isječak koda [4.2\)](#page-25-0).

```
34 @staticmethod
35 def solve (start, end, adjMat):
36 solutions = []
37 state = [start]
38 PathFinder . search ( start , adjMat , state , solutions )
39
40 print (f'solutions for starting node = { start }, end node
     = {end}', solutions)
41 if not solutions :
42 print (" couldn 't find path that visits each node
    only once ")
43 return solutions
44
45 for sol in solutions :
46 if sol[-1] == end:
47 print (f'shortest path for starting node = {
    start}, end node = {end}', sol)
48 return sol
49
50 min_len = [9999, 9999] #[\leqindex_solution_path -a>, <
    duzina_najkraceg_solution_path -a >]
51 for index , sol in enumerate ( solutions ): #od zadnjeg
    elem u toj soluciji do tocke do koje zelimo doc
52 shortest_len = PathFinder.bfs (sol [-1], end, adjMat)
```

```
#od zadnjeg elem u toj soluciji do tocke do koje zelimo doc
    , moze bfs jer je svima tezina 1
53 if shortest_len < min_len [1]:
54 min_len [0] = index
55 min_len [1] = shortest_len
56 print (f'shortest path for starting node = {start},
    end node = \{end\} after bfs', shortest_len)
57
58 print (" min_len ", min_len )
59 solutions [ min_len [0]]. append ( end )
60 return solutions [ min_len [0]]
61
62 @staticmethod
63 def bfs (start, end, adjMat):
64 visited = \begin{bmatrix} \end{bmatrix}65 q = queue. Queue ()
66 q. put ([start, 0]) #node, weight (tj duzina puta)
67
68 while not q. empty ():
69 current = q.get ()
70
71 for neighbour in PathFinder . get_neighbours ( current
    [0], adjMat):
72 if neighbour in visited : # posjecen
73 continue
74
75 if neighbour == end : # dosao do kraja
76 return current [1] + 1
77
78 q. put ([neighbour, current [1] + 1])
79
80 visited . append ( current [0])
```
Isječak koda 4.2 Prikaz solve i bfs metode

### <span id="page-27-0"></span>4.5 Vizualizacija puta

Prikaz putanje obilaženja se realizira tako što na temu visualization\_marker novo kreirani čvor objavljuje koordinate točaka, a RViz2 koji je pretplaćen na navedenu temu vizualizira put.

### <span id="page-27-1"></span>4.6 Navigacija

Navigaciju robota omogućava metoda followWaypoints koja se nalazi unutar nav2 paketa. Metoda kao argument prima listu PoseStamped točaka kroz koje robot navigira redoslijedom kako su poredane u listi sve dok ne dođe do zadnje točke nakon koje navigacija staje.

### <span id="page-27-2"></span>4.7 Prikaz simulacije

Na sljedećim slikama su prikazane simulacije robota za tri različite orijentacije polja unutar RViz2 vizualizacije. Zeleni kvadratić predstavlja početnu točku robota, a crveni kvadratić predstavlja krajnju ciljnu točku do koje robot mora doći i tamo se zaustaviti.

Na slikama [4.4](#page-28-0) i [4.5](#page-29-0) se može uočiti da iako je robot došao do krajnje ciljne točke (crveni kvadratić), nije gotov s oprašivanjem zato što mu je ostao još cijeli lijevi dio sadnice kojeg nije obišao, tek kad sve dijelove obiđe ide ka krajnjoj ciljnoj točki gdje se zaustavlja.

<span id="page-28-0"></span>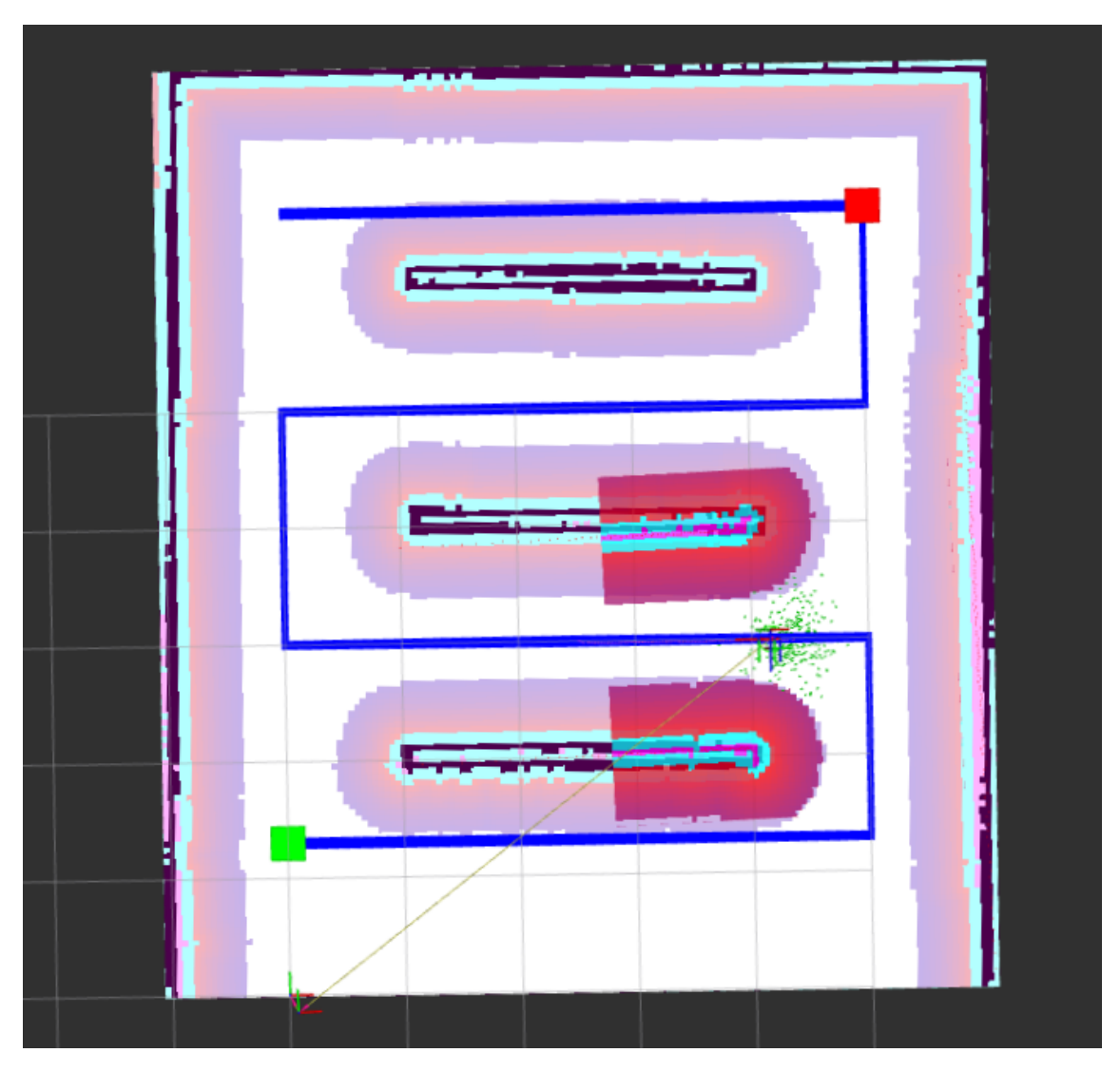

Slika 4.4 RViz2, primjer horizontalne orijentacije sadnica

<span id="page-29-0"></span>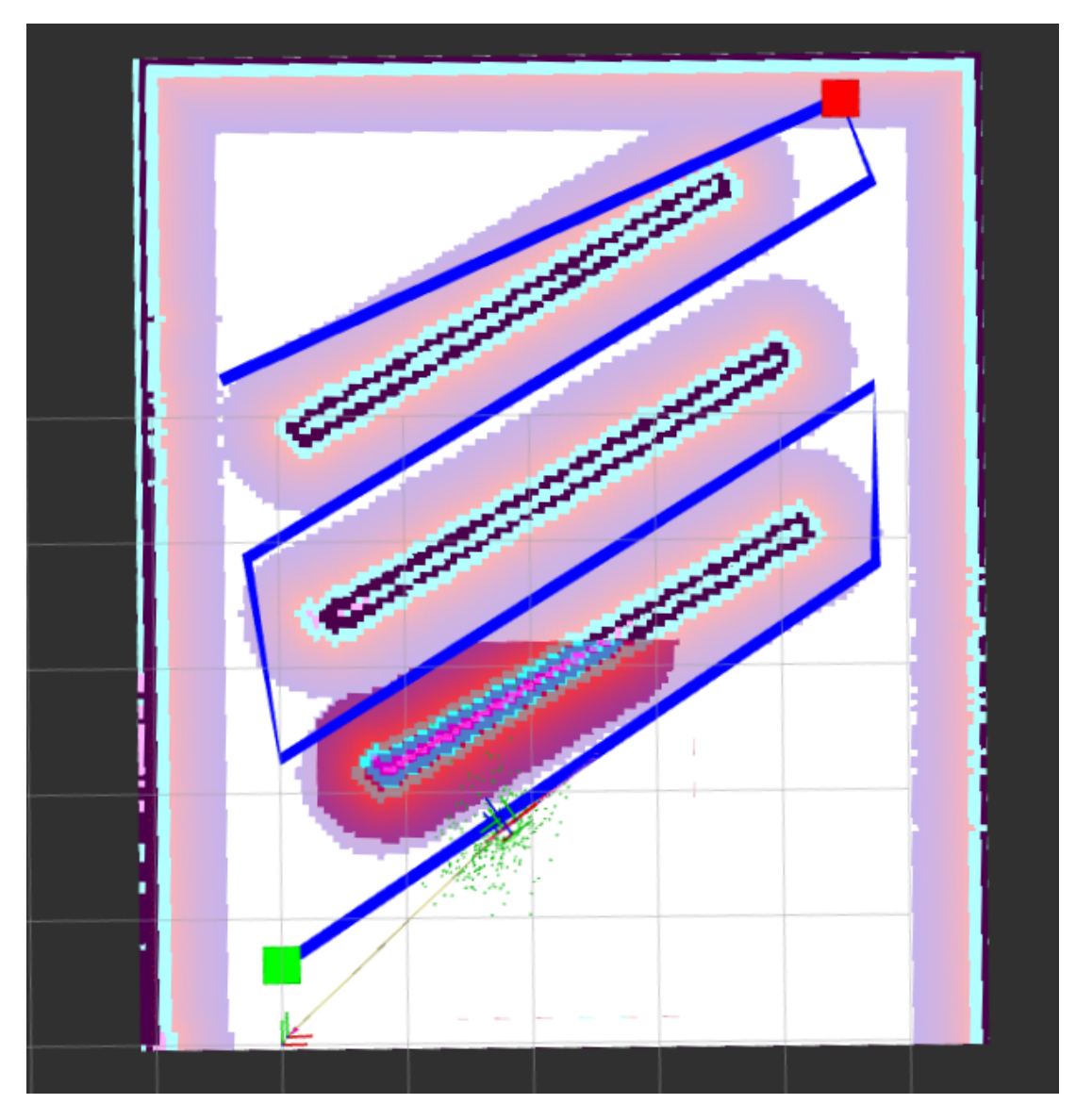

Slika 4.5 RViz2, primjer kose orijentacije sadnica

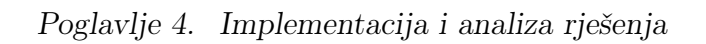

<span id="page-30-0"></span>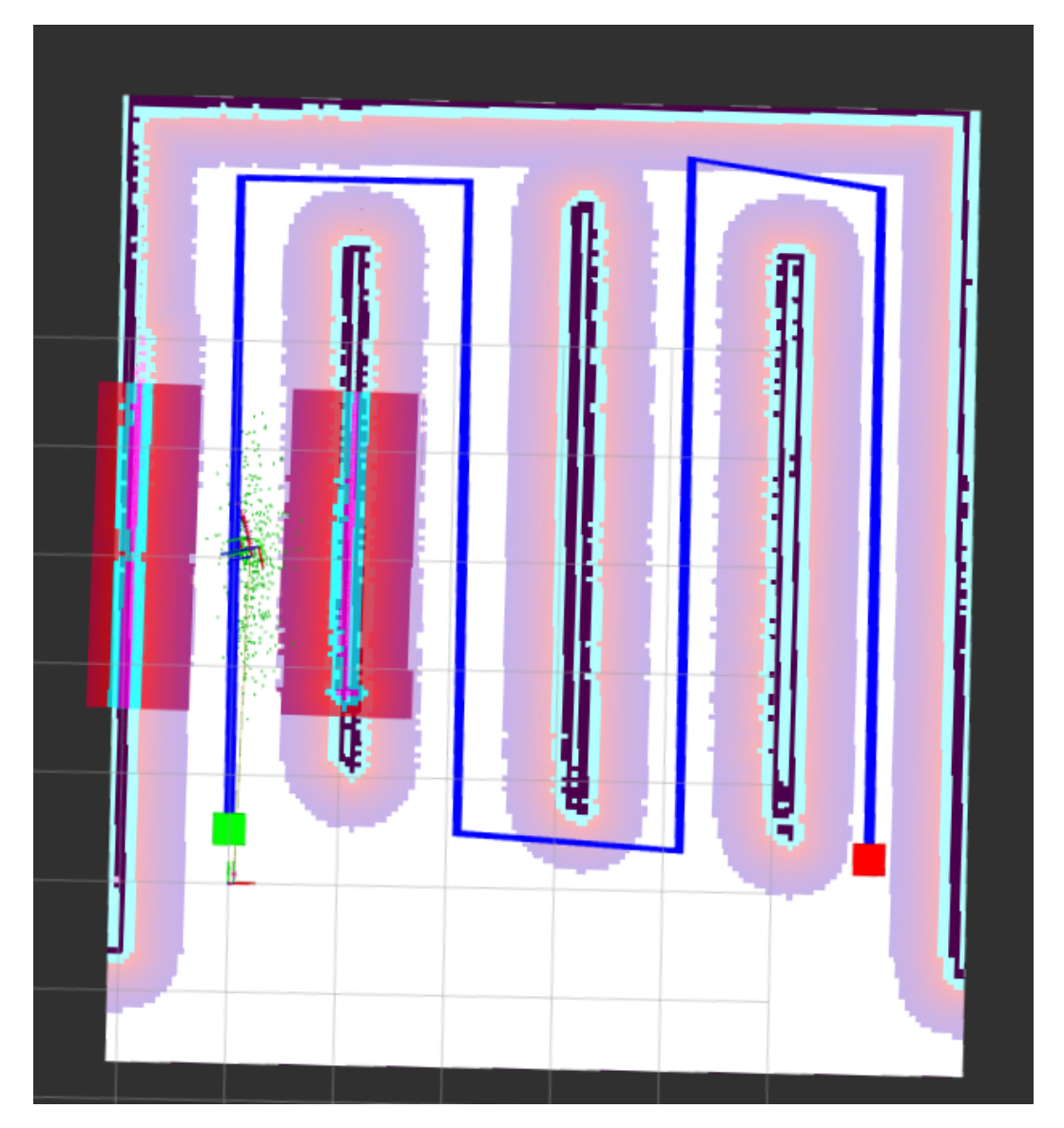

Slika 4.6 RViz2, primjer vertikalne orijentacije sadnica

## <span id="page-31-0"></span>Poglavlje 5

## Zaključak

Cilj ovog završnog rada je bio napraviti sustav i napisati algoritam koji će pronaći optimalan put kretanja robota tako da obiđe sve sadnice u polju, a potom navigirati robota kroz polje i sve to vizualizirati. Trenutno je sustav isproban na tri različite orijentacije sadnica te bi samim time trebao raditi i za sve ostale orijentacije, jer jedina stavka koja se mijenja je vektor smjera pojedinog retka sadnica.

Tijekom izrade ovog rada naučio sam mnogo o ROS2 sustavu, navigaciji, te alatima s kojima je ROS usko povezan, kao što su RViz i Gazebo. Također sam se pobliže upoznao s backtracking algoritmima. Implementiranje algoritma mi je puno pomoglo u samom shvaćaju logike iza te skupine algoritama te mi je pomoglo u jasnijem shvaćaju i korištenju rekurzije. Susreo sam se i s raznim problemima, ponajviše zbog manjka dokumentacije te zbog raspršenosti različitih implementacija na ROS1 i ROS2 sustav.

Moje mišljenje je da je najveći problem ROS-a manjak dokumentacije i primjera korištenja paketa i funkcija. Čak i ako se nađe primjer za neki paket iz ROS1, nema primjera za taj isti paket u ROS2 ili pak paket uopće ne postoji. Iako je implementacija funkcionalnosti u ROS1 i ROS2 poprilično slična, početniku otežava učenje. U mojem slučaju, učenje ROS-a nakon prođenih osnovnih tutoriala se u većini svelo na analiziranje kodova s javno dostupnih repozitorija, pretpostavljanje načina na koji funkcioniraju te njihovo manipuliranje da rade ono što želim.

Nadogradnja na ovaj rad bi bila da okvir polja može biti bilo kakav poligon, a ne

Poglavlje 5. Zaključak

samo pravokutnik. Također, da se umjesto lokalno zadanih točaka i laserskog skenera koriste GPS pozicije, na taj način bi se mogla robotu dat mapa s GPS koordinatama, zadat početne GPS koordinate robota i robot bi se mogao kretati kroz to polje bez prethodne lokalizacije u njemu.

## <span id="page-33-0"></span>Bibliografija

- <span id="page-33-1"></span>[1] ["Robotics", članak s Interneta, srpanj 2022.](https://en.wikipedia.org/wiki/Robotics)
- <span id="page-33-2"></span>[2] [".PGM File Extension", FileInfo.com, srpanj 2022.](https://fileinfo.com/extension/pgm)
- <span id="page-33-3"></span>[3] ["Robot Operating System", članak s Interneta, srpanj 2022.](https://en.wikipedia.org/wiki/Robot_Operating_System)
- <span id="page-33-4"></span>[4] [ROS graph, slika preuzeta s Interneta, srpanj 2022.](https://www.researchgate.net/figure/ROS-graph-diagram-showing-various-nodes-and-topics-to-control-multi-rotor-system_fig4_311545161)
- <span id="page-33-5"></span>[5] ["ROS/Tutorials/UnderstandingNodes – ROS Wiki". ROS.org. Open Robotics,](http://wiki.ros.org/ROS/Tutorials/UnderstandingNodes) [srpanj 2022.](http://wiki.ros.org/ROS/Tutorials/UnderstandingNodes)
- <span id="page-33-6"></span>[6] ["msg – ROS Wiki". ROS.org. Open Robotics, srpanj 2022.](http://wiki.ros.org/msg)
- <span id="page-33-7"></span>[7] ["ROS/Tutorials/UnderstandingTopics – ROS Wiki". ROS.org. Open Robotics,](http://wiki.ros.org/ROS/Tutorials/UnderstandingTopics) [srpanj 2022.](http://wiki.ros.org/ROS/Tutorials/UnderstandingTopics)
- <span id="page-33-8"></span>[8] ["ROS/Tutorials/UnderstandingServicesParams – ROS Wiki". ROS.org. Open](http://wiki.ros.org/ROS/Tutorials/UnderstandingServicesParams) [Robotics, srpanj 2022.](http://wiki.ros.org/ROS/Tutorials/UnderstandingServicesParams)
- <span id="page-33-9"></span>[9] ["ROS Actions Overview", MathWorks, srpanj 2022.](https://www.mathworks.com/help/ros/ug/ros-actions.html)
- <span id="page-33-10"></span>[10] ["ROS1 vs ROS2, Practical Overview For ROS Developers", članak s Interneta,](https://roboticsbackend.com/ros1-vs-ros2-practical-overview/) [srpanj 2022.](https://roboticsbackend.com/ros1-vs-ros2-practical-overview/)
- <span id="page-33-11"></span>[11] [Ackerman, Evan \(2016-02-04\). "Latest Version of Gazebo Simulator Makes It](https://spectrum.ieee.org/latest-version-of-gazebo-simulator) [Easier Than Ever to Not Build a Robot". IEEE Spectrum. IEEE](https://spectrum.ieee.org/latest-version-of-gazebo-simulator)
- <span id="page-33-12"></span>[12] ["rviz – ROS Wiki". ROS.org. Open Robotics, srpanj 2022.](http://wiki.ros.org/rviz)
- <span id="page-33-13"></span>[13] [TurtleBot3 Burger, slika preuzeta s Interneta, srpanj 2022.](https://www.robot-advance.com/EN/ori-turtlebot3-burger-1997.jpg)
- <span id="page-33-14"></span>[14] [S. Macenski, F. Martín, R. White, J. Clavero. The Marathon 2: A Navigation](https://navigation.ros.org/) [System. IEEE/RSJ International Conference on Intelligent Robots and Systems](https://navigation.ros.org/) [\(IROS\), 2020.](https://navigation.ros.org/)

#### Bibliografija

- <span id="page-34-0"></span>[15] [Macenski, S., Jambrecic I., "SLAM Toolbox: SLAM for the dynamic world",](https://github.com/SteveMacenski/slam_toolbox) [Journal of Open Source Software, 6\(61\), 2783, 2021.](https://github.com/SteveMacenski/slam_toolbox)
- <span id="page-34-1"></span>[16] ["Oracle VM VirtualBox Overview", lipanj, 2021.](https://www.oracle.com/assets/oracle-vm-virtualbox-overview-2981353.pdf)
- <span id="page-34-2"></span>[17] ["ROS 2 Client Interfaces \(Client Libraries\)", ROS2 službena dokumentacija,](https://docs.ros.org/en/rolling/Concepts/About-Client-Interfaces.html) [srpanj 2022.](https://docs.ros.org/en/rolling/Concepts/About-Client-Interfaces.html)
- <span id="page-34-3"></span>[18] ["Travelling salesman problem", s Interneta, srpanj 2022.](https://en.wikipedia.org/wiki/Travelling_salesman_problem)
- <span id="page-34-4"></span>[19] [Gurari, Eitan \(1999\). "CIS 680: DATA STRUCTURES: Chapter 19: Backtrac](https://web.archive.org/web/20070317015632/http://www.cse.ohio-state.edu/~gurari/course/cis680/cis680Ch19.html#QQ1-51-128)[king Algorithms"](https://web.archive.org/web/20070317015632/http://www.cse.ohio-state.edu/~gurari/course/cis680/cis680Ch19.html#QQ1-51-128)

# <span id="page-35-0"></span>Popis slika

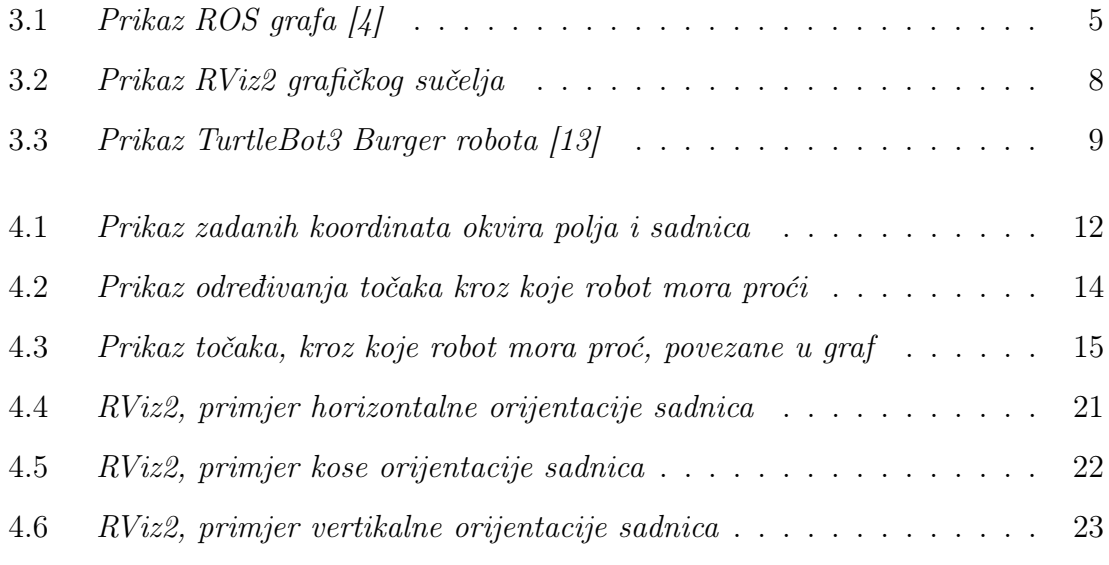

# Isječci koda

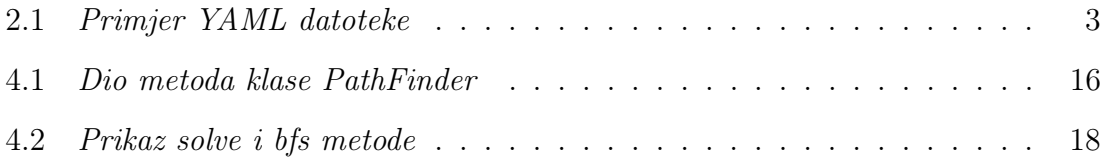

## <span id="page-37-0"></span>Pojmovnik

- DNS Domain Name System. 7
- GPS Global Positioning System. 25
- ODE Open Dynamics Engine. 7
- PGM Portable Gray Map. 2
- PNG Portable Network Graphics. 2
- ROS Robot Operating System. 4
- SLAM Simultaneous localization and mapping. 9
- YAML Yet Another Markup Language ili YAML Ain't Markup Language. 2

## Sažetak

U ovom radu je opisan algoritam za traženje najkraćeg puta koji će obići sve sadnice uz nula ili što manje preklapanja koristeći Python programski jezik. Uz algoritam, u radu je opisana i prikazana simulacija koja je kreirana koristeći ROS2, Gazebo simulator, RViz2. Opisan je rad ROS-a, korišteni paketi i alati te model robota. Prikazani su najbitniji dijelovi koda.

Ključne riječi — robotika, ROS2, planiranje puta, mobilni roboti, autonomni roboti, backtracking

### Abstract

This paper describes an algorithm for finding the shortest path that will visit all seedlings with zero or as little overlap using the Python programming language. In addition to the algorithm, the paper describes and shows the simulation created using ROS2, Gazebo simulator and RViz2. The operation of ROS, robot model, the packages and tools used are described. The most important parts of the code are presented.

 $Keywords$  — robotics, ROS2, path planning, mobile robots, autonomous robots, backtracking